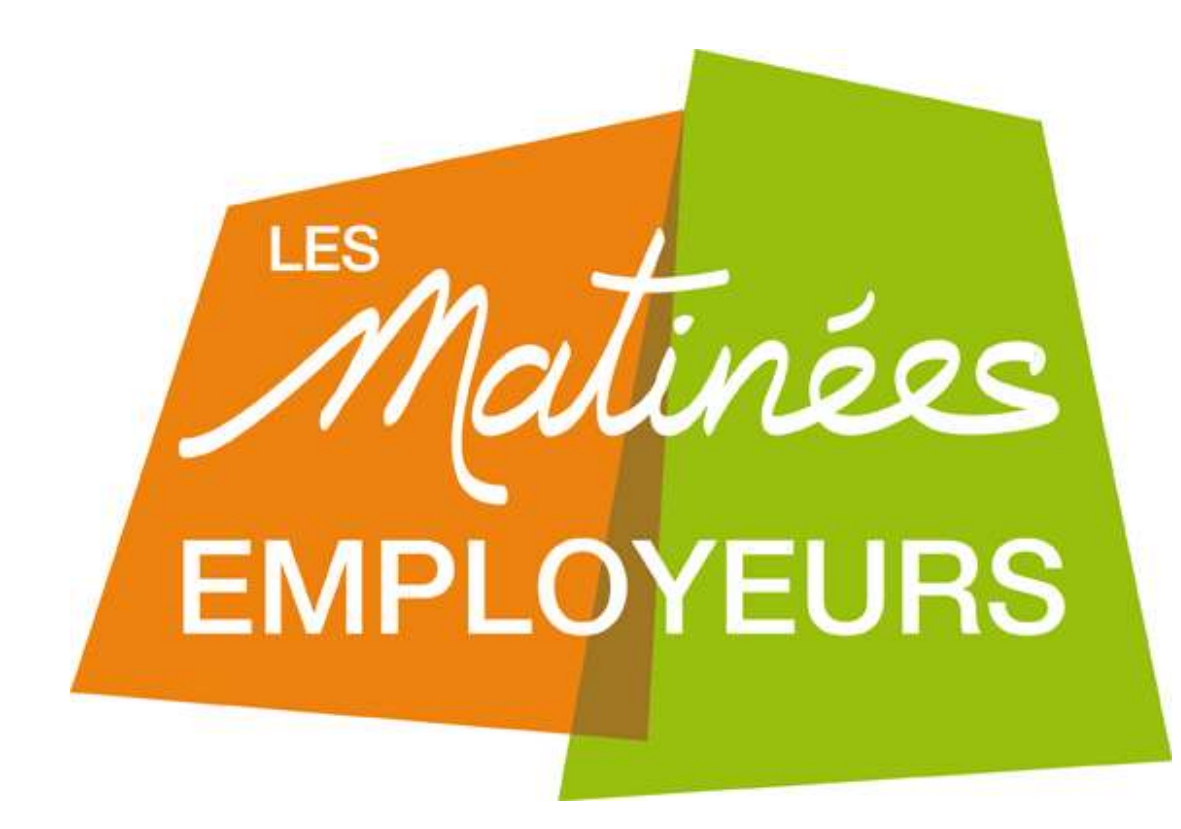

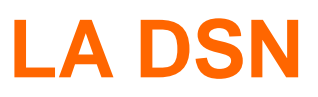

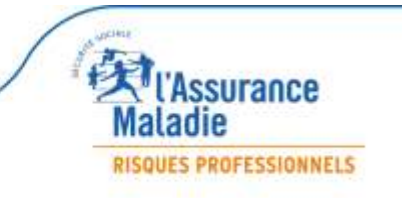

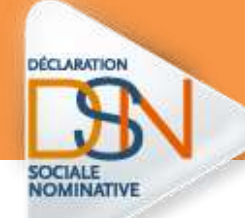

# **RAPPEL SUR LE FONCTIONNEMENT**

#### **LA DSN EST LA DERNIERE ETAPE DU TRAITEMENT DE LA PAIE**

La DSN repose sur les données de la paie au sens large : SIRET, NIR, salaires, cotisations, N° de contrats, etc.

La DSN est donc un **sous-produit de la paie, générée sous forme de fichier informatique** dont le format doit respecter la norme DSN.

Quel que soit le moyen utilisé pour transmettre ce fichier, il est déposé sur net-entreprises.fr qui transmet les informations aux organismes destinataires.

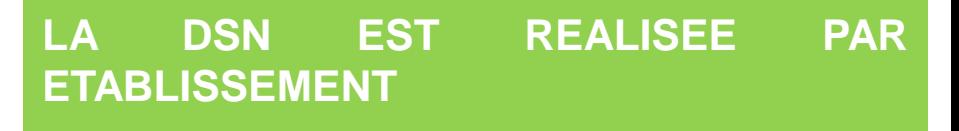

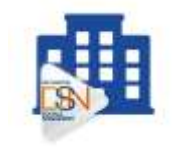

Une DSN doit être émise pour chaque établissement et inclure les salariés qui y sont rattachés.

**A chaque SIRET correspond une DSN**.

**LA VERIFICATION DES SIRET EST UNE ETAPE INCONTOURNABLE**

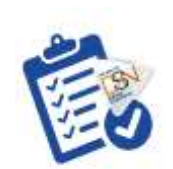

Le Siret doit être reconnu par le système DSN . **Il doit être contrôlé via le service de fiabilisation** sur netentreprises.fr

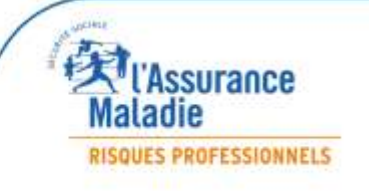

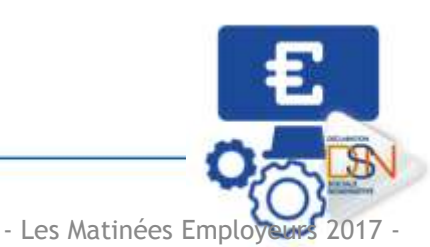

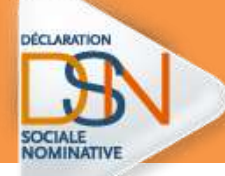

# **LE TABLEAU DE BORD : un élément essentiel à consulter**

**après chaque dépôt !**

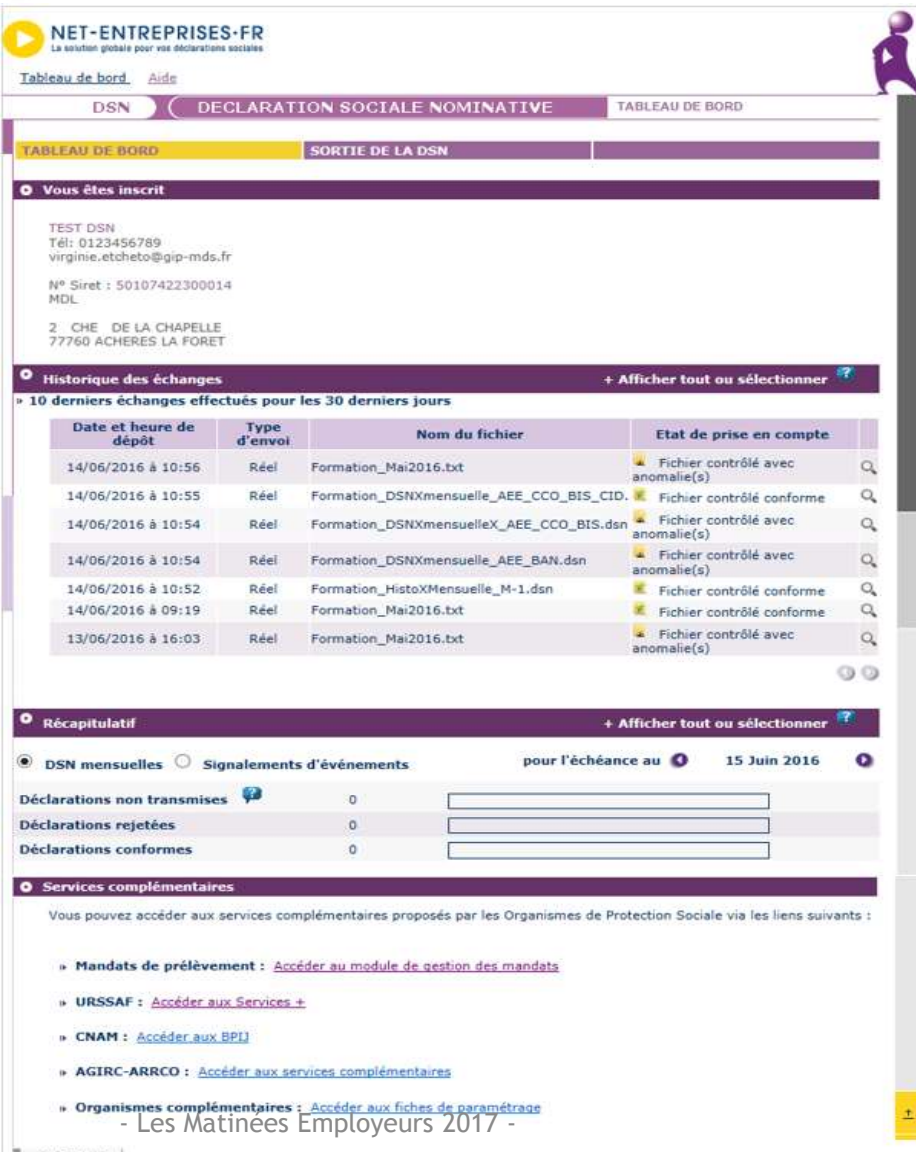

**Il est indispensable de consulter son tableau de bord suite à la transmission de ses DSN mensuelles ou évènementielles :**

- Traçabilité des bilans de traitement et des certificats de conformité
- Identification du niveau de l'erreur ou du bloc bloquant
- Récupération des retours d'information des paiements des IJ si subrogation
- Rematérialisation de l'attestation selon les logiciels .

#### •**A savoir :**

Si vous êtes en procédure automatique d'échanges, vous pouvez le consulter directement via votre produit (logiciel) de paie

- Dans les autres cas, vous devez vous connecter sur votre compte net-entreprises.fr

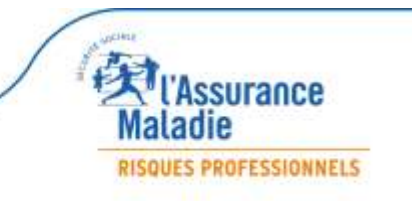

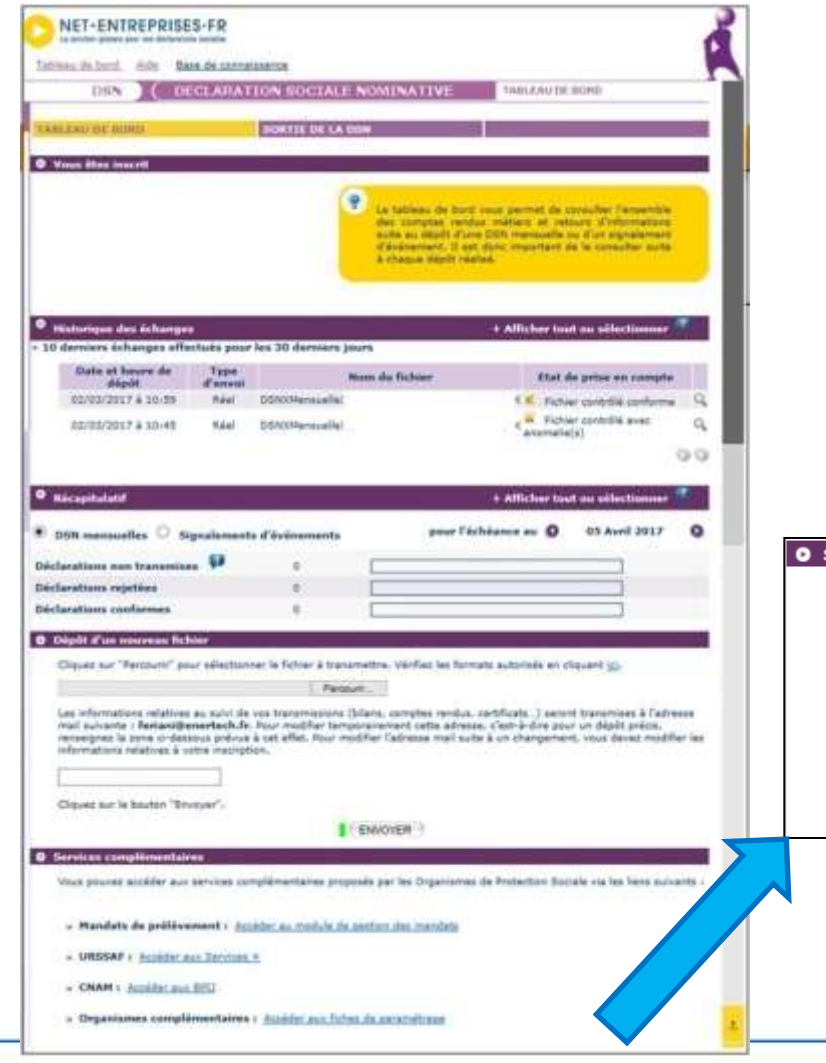

A partir de votre tableau de bord DSN sur net-entreprises, vous avez accès à différents « Services complémentaires » proposés par les organismes de protection sociale. L'Urssaf vous propose ses « Services + ».

#### ervices complémentaires

Vous pouvez accéder aux services complémentaires proposés par les Organismes de Protection Sociale via les liens suivants :

- » Mandats de prélèvement : Accéder au module de gestion des mandats
- **URSSAF :** Accéder aux Services +
- » CNAM : Accéder aux BPIJ
- » Organismes complémentaires : Accéder aux fiches de paramétrage

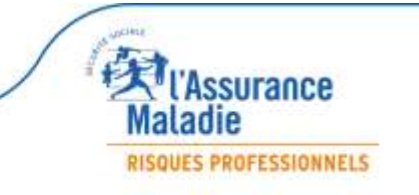

Les « Services + » de l'Urssaf permettent d'accéder directement à votre compte en ligne urssaf.fr.

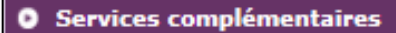

Vous pouvez accéder aux services complémentaires proposés par les Organismes de Protection Sociale via les liens suivants :

- » Mandats de prélèvement : Accéder au module de gestion des mandats
- **D** URSSAF : Accéder aux Services +
- **D** CNAM : Accéder aux BPIJ
- » Organismes complémentaires : Accéder aux fiches de paramétrage
- **D** URSSAF : Accéder aux Services +
	- . Ma situation de compte
	- · Echanges avec mon URSSAF
	- · Télépaiement
	- · Modifier mon abonnement
	- · Gestion de mes mandats SEPA

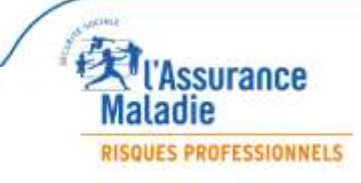

### **Les Services +Urssaf**

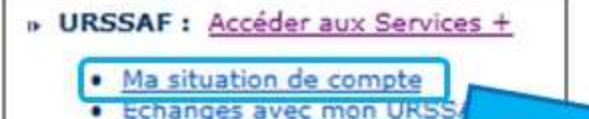

- · Télépaiement
- Modifier mon abonnement
- Gestion de mes mandats SEPA

La situation de votre compte vous permet de consulter les informations utiles relatives à votre entreprise (coordonnées administratives et bancaires, taux accident du travail, ...) et d'obtenir un relevé de situation comptable.

Les Services en un clic sont aussi là pour faciliter votre navigation vers une demande spécifique.

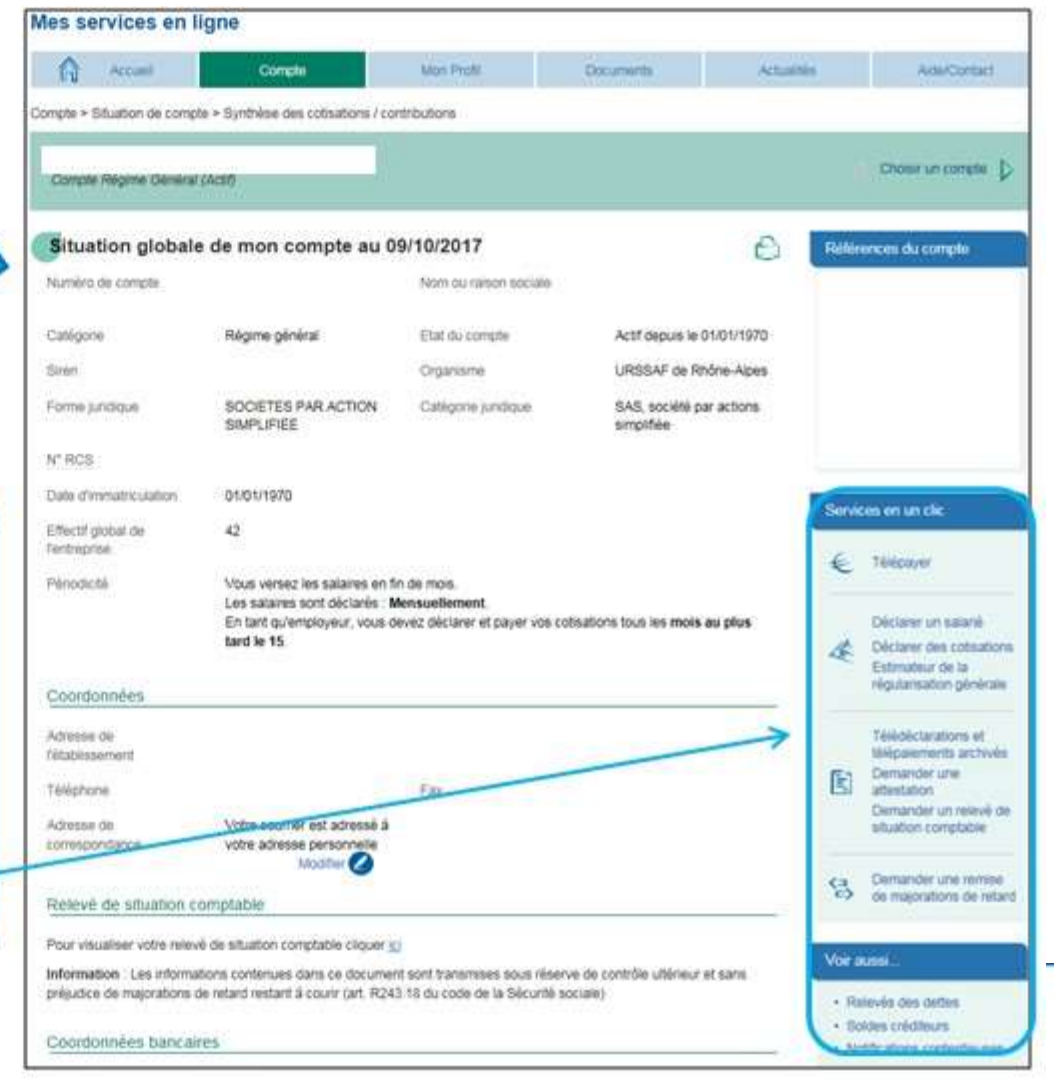

**ITIQUAVIG** 

RISQUES PROFESSIONNELS

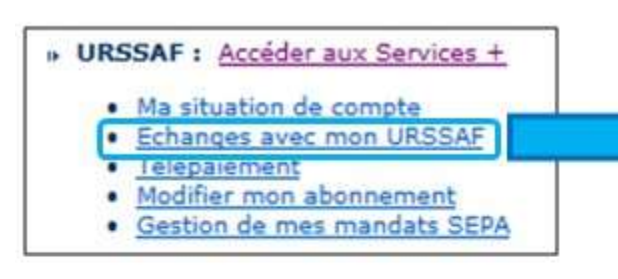

La rubrique « Echanges avec mon **URSSAF** » vous propose d'envoyer un courriel par thématique (formalité déclarative, paiement, ...) avec un principe de sous-menus pour affiner vos choix et transmettre votre demande au service concerné.

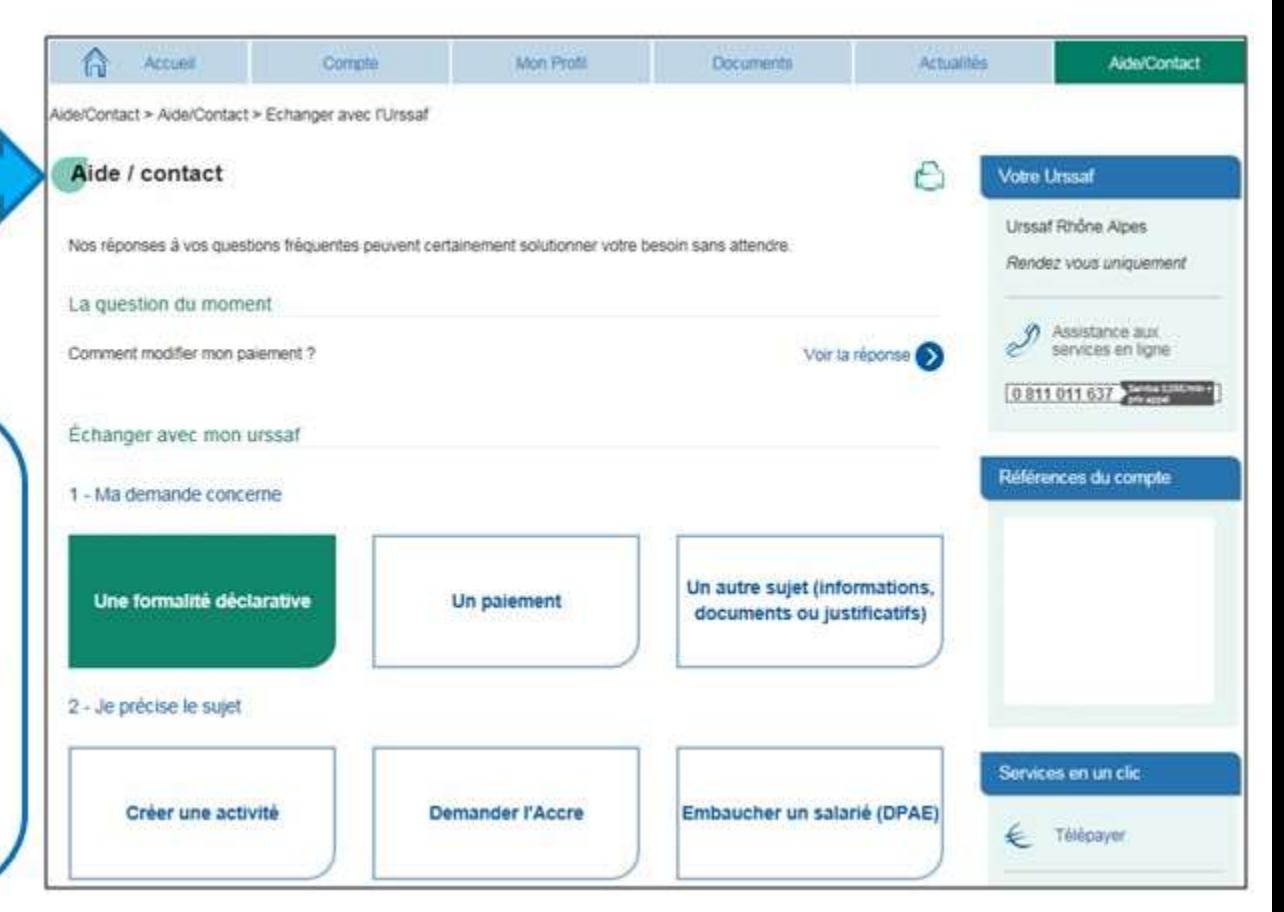

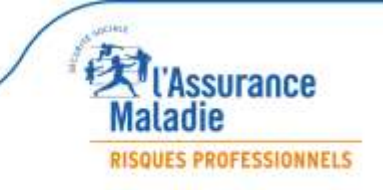

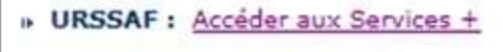

- · Ma situation de compte
- · Echanges avec mon URSSAF
- · Télépaiement
- Modifier mon abonnement ٠
- · Gestion de mes mandats SEPA

La gestion du télépaiement Urssaf permet de consulter et modifier un télépaiement effectué dans une DSN, ajouter un télépaiement à une déclaration sans paiement, initier un télépaiement en l'absence d'une déclaration enregistrée (exemple : paiement suite à régularisation débitrice de taux AT).

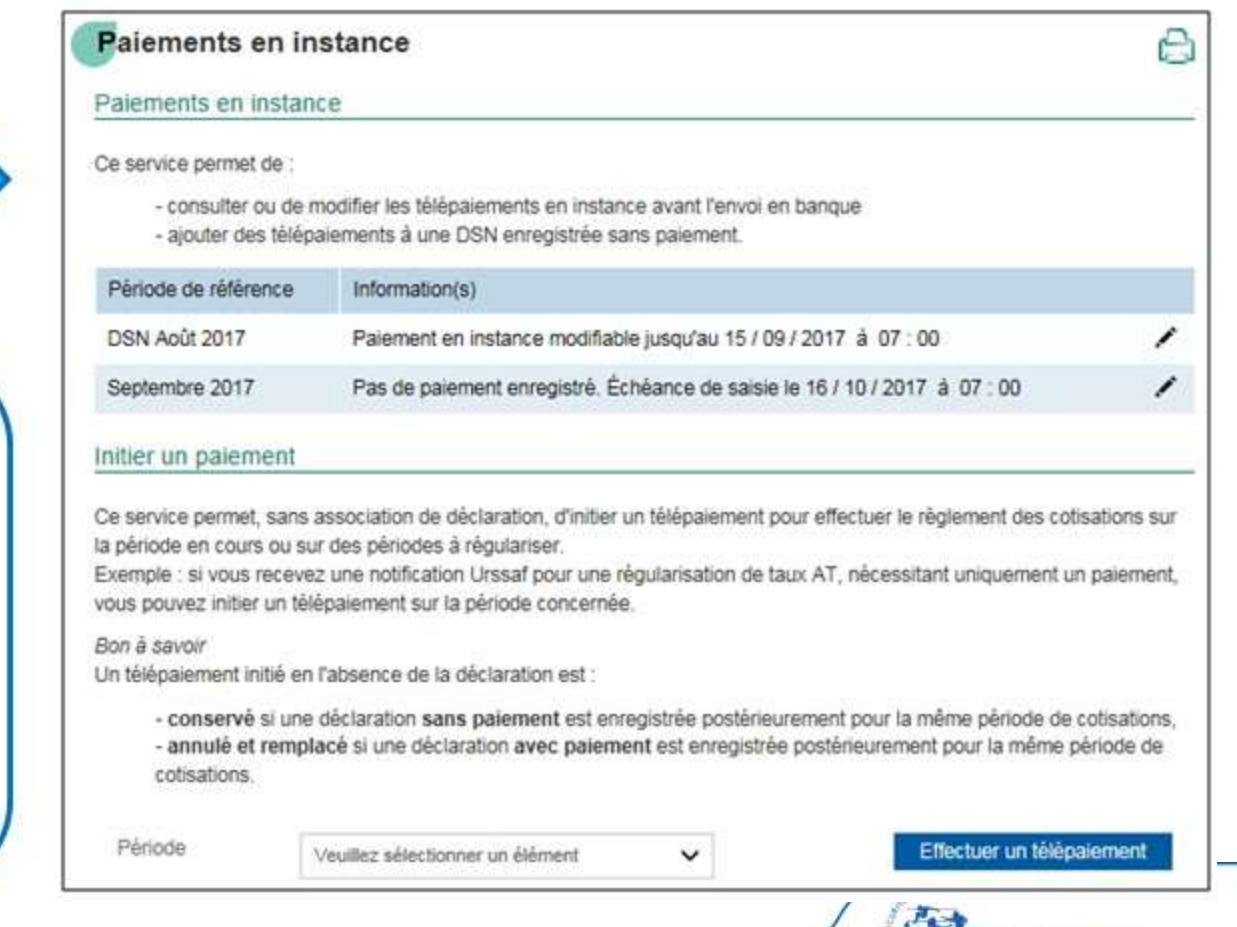

**EXPERIENCE Maladie** 

**RISQUES PROFESSIONNELS** 

### **Les Services +Urssaf**

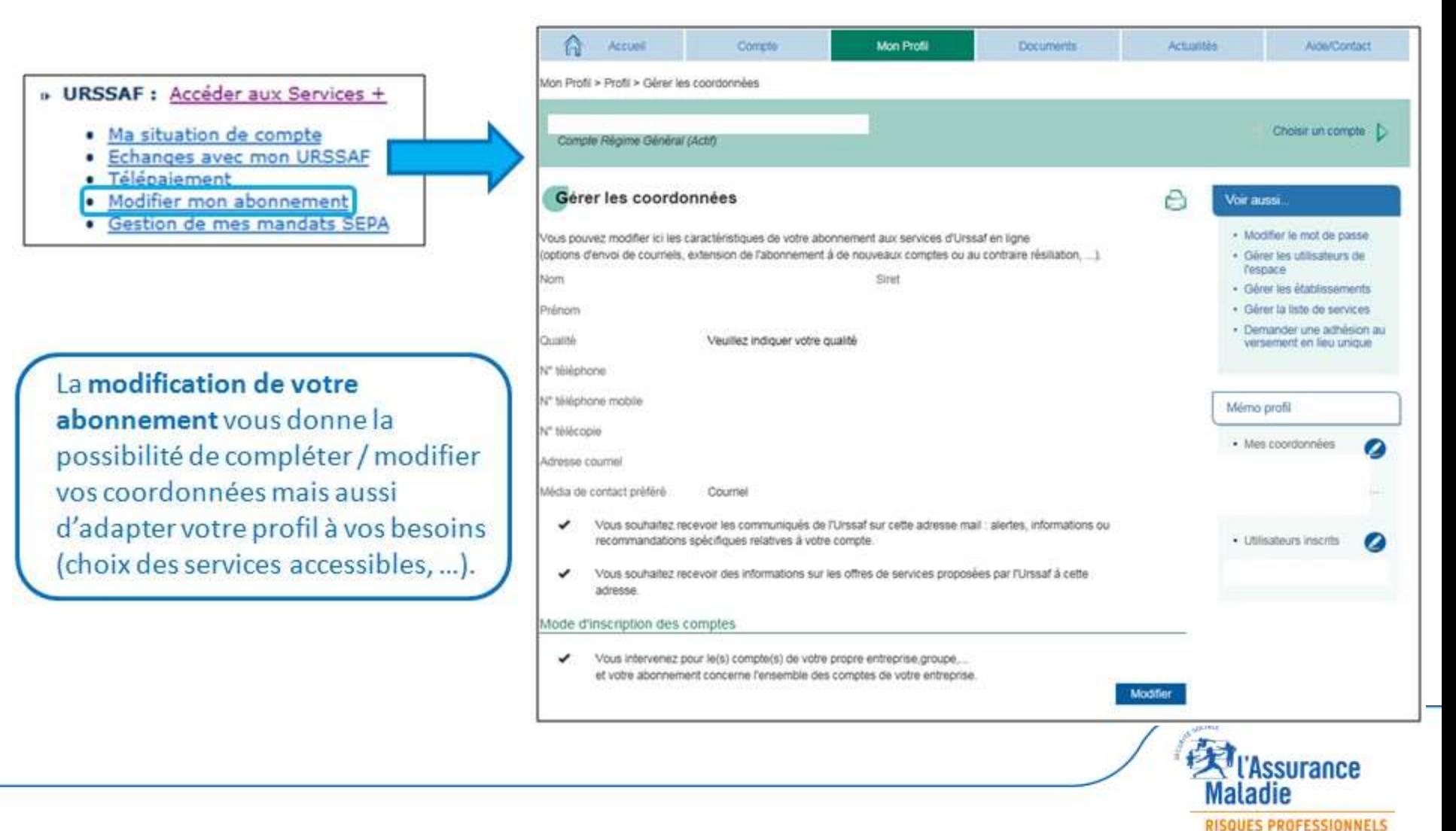

### **Les Services +Urssaf**

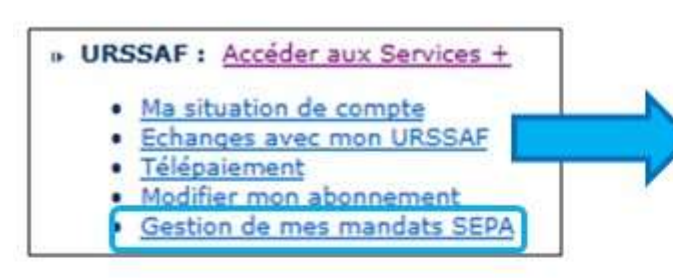

La gestion des mandats SEPA sera l'occasion de vérifier vos coordonnées bancaires, les modifier, valider un mandat, le révoquer ou ajouter un compte bancaire.

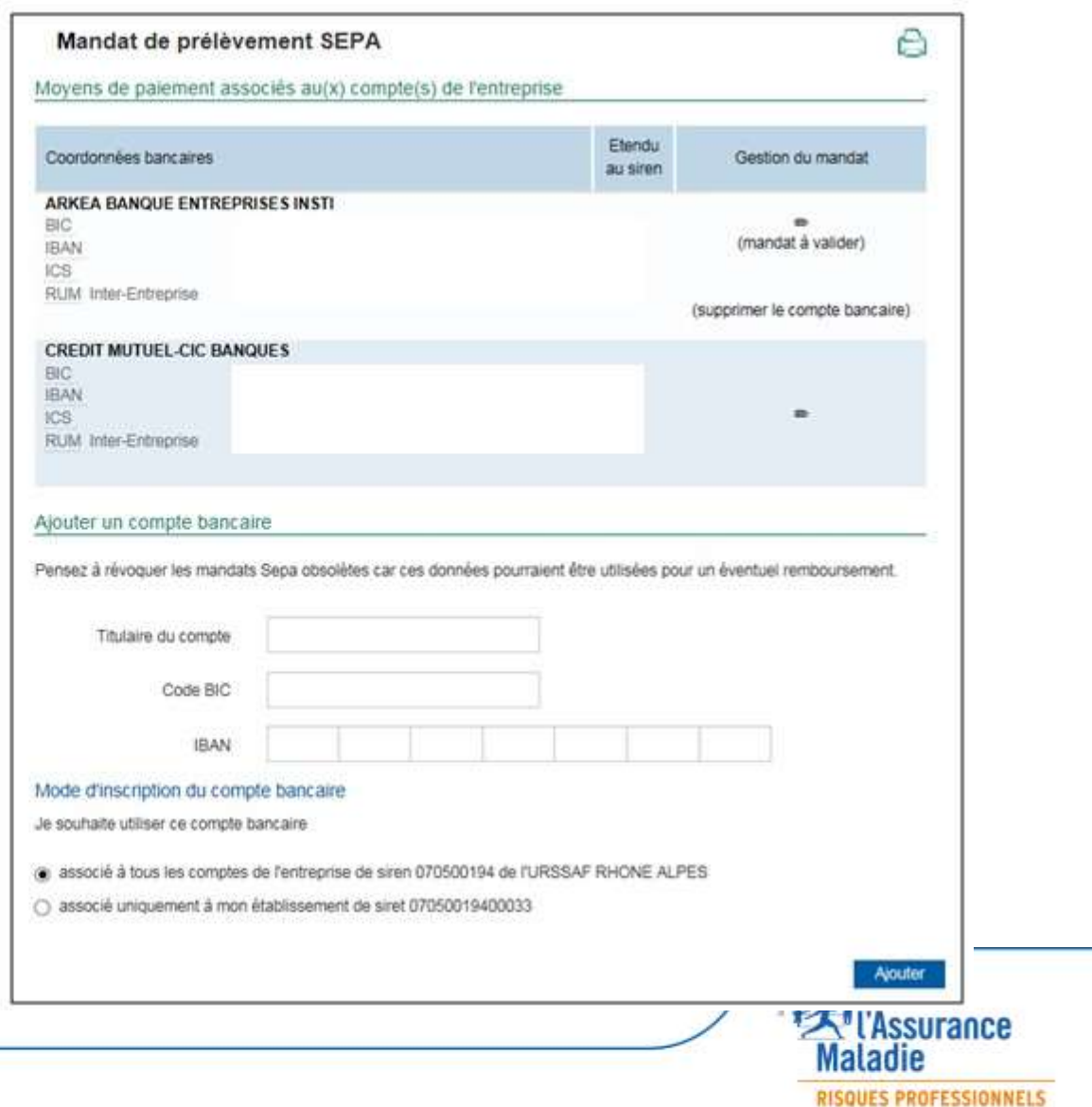

### -**I. ACTUALITES**

▶ Application du décret n° 2016-1567 du 21/11/16 relatif à la généralisation de la DSN : Modification des dates d'exigibilité (cas des entreprises trimestrielles)

- Rattachement des cotisations à la période d'emploi (cas des entreprises en décalage de paie)
- ▶ Le Tableau Récapitulatif 2017

### **II. BONNES PRATIQUES**

- Cas des régularisations de taux Accident du Travail (AT) ou Versement Transport (VT)
- Notifications d'anomalies DSN
- Les DSN Néant
- DSN Annule et remplace la veille de l'échéance à minuit

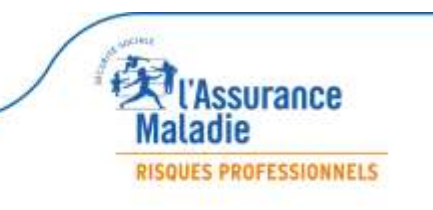

**I. ACTUALITES Actualités** 

**de la DSN**

 **Modification des dates d'exigibilité (cas des entreprises trimestrielles)**

« La règle de principe dans le livre 2 du code de la Sécurité Sociale devient, à compter de janvier 2018, le paiement mensuel des cotisations aux Urssaf.

**Application du décret n**° **2016-1567 du 21/11/16 relatif à la généralisation** 

Les modalités en place demeurent jusqu'au 31 décembre 2017.

Les entreprises trimestrielles peuvent informer l'Urssaf de leur souhait de maintenir leur paiement trimestriel au delà de janvier 2018.

### **Par conséquent, les entreprises trimestrielles devront régler leurs cotisations de manière mensuelle, sauf option contraire.**

**N.B. :** Les demandes de maintien du paiement trimestriel pour 2018 seront à transmettre à l'Urssaf avant le 31/12/17, via votre compte Urssaf en ligne.

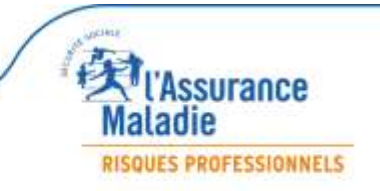

**En savoir plus :** « Quelques éléments clefs du décret P3 (JO 23/11/2016) » issu de dsn-info.fr. - Les Matinées Employeurs 2017 -

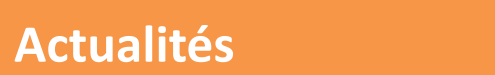

 **Rattachement des cotisations à la période d'emploi (cas des entreprises en décalage de paie)**

A compter du 1er janvier 2018, **modification du rattachement des cotisations Urssaf** :

**Application du décret n**° **2016-1567 du 21/11/16 relatif à la généralisation** 

La période d'emploi devient le fait générateur.

Pour les entreprises en décalage de paie, ce principe s'applique **à compter de la période d'emploi de décembre 2017 (salaires versés en janvier 2018)**.

En conséquence, les DSN exigibles en Décembre 2017 et Janvier 2018 porteront toutes deux des périodes de rattachement datées de « Décembre 2017 » pour les données Urssaf (bloc 22 « Bordereau de cotisation due » :

 $\frac{1}{2}$  l'activité de Novembre payée en Décembre aura une période de rattachement Urssaf de Décembre (taux de cotisations appliqués en fonction de la date de versement des salaires),

 l'activité de Décembre payée en Janvier aura également une période de rattachement Urssaf de Décembre (taux de cotisations appliqués en fonction de la période d'emploi).

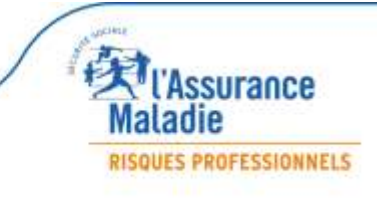

#### **Le Tableau Récapitulatif 2017**

#### **Pour les déclarants DSN, le tableau récapitulatif annuel Urssaf n'est pas à produire**.

En effet, en DSN, le principe est de régulariser les cotisations sociales d'une période déclarative sur l'autre, au plus proche de la survenance de l'erreur.

C'est pourquoi, au titre de l'année **2017**, la **possibilité de transmettre le tableau récapitulatif est supprimée**.

Les éventuelles modifications à apporter sur des déclarations déjà effectuées pourront être transmises par le biais de blocs de régularisation rattachés au(x) mois concerné(s), dans la DSN suivante.

**N.B. :** Pour les entreprises en DSN, le formulaire du Tableau Récapitulatif 2017 sera proposé en ligne mais pourra uniquement être consulté (pas de possibilités de modification / validation). Une information sera affichée à l'ouverture du service en Janvier 2018.

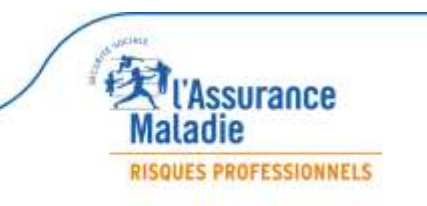

 **Cas des régularisations de taux Accident du Travail (AT) ou Versement Transport (VT)**

En DSN, dès lors qu'une **erreur** a été commise sur le **taux AT ou VT**, aucune déclaration corrective rétroactive de la part du déclarant n'est attendue par l'Urssaf.

**→** En revanche, les déclarations suivantes doivent prendre en compte les taux effectivement applicables.

#### **Etapes de traitement de l'erreur déclarative :**

**1/** En cas d'erreur de taux AT ou VT, le traitement de la DSN au niveau de l'Urssaf fera apparaître un écart par rapport au taux attendu.

**2/** L'Urssaf enregistrera la déclaration en rétablissant le taux exact, et modifiera directement le montant de cotisations associé.

**3/** Le déclarant recevra une notification lui indiquant l'erreur identifiée au niveau du taux et la nécessité de le mettre à jour dans ses prochaines déclarations *(voir diapo suivante)*.

En savoir plus : Consultez le Guide Acoss « Comment déclarer et régulariser les cotisations Urssaf en DSN » sur dsn-inforfr.

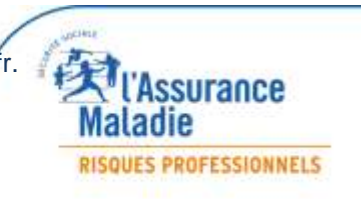

#### **Notifications d'anomalies DSN**

Chaque mois, pour certaines typologies d'anomalies ciblées (divergences des taux Accident du Travail / Versement Transport, …), après analyse du système, des notifications sont envoyées en automatique par l'Urssaf.

**L'entreprise doit alors apporter les modifications afférentes au niveau du paramétrage du logiciel de paie pour que la prochaine DSN soit correcte.**

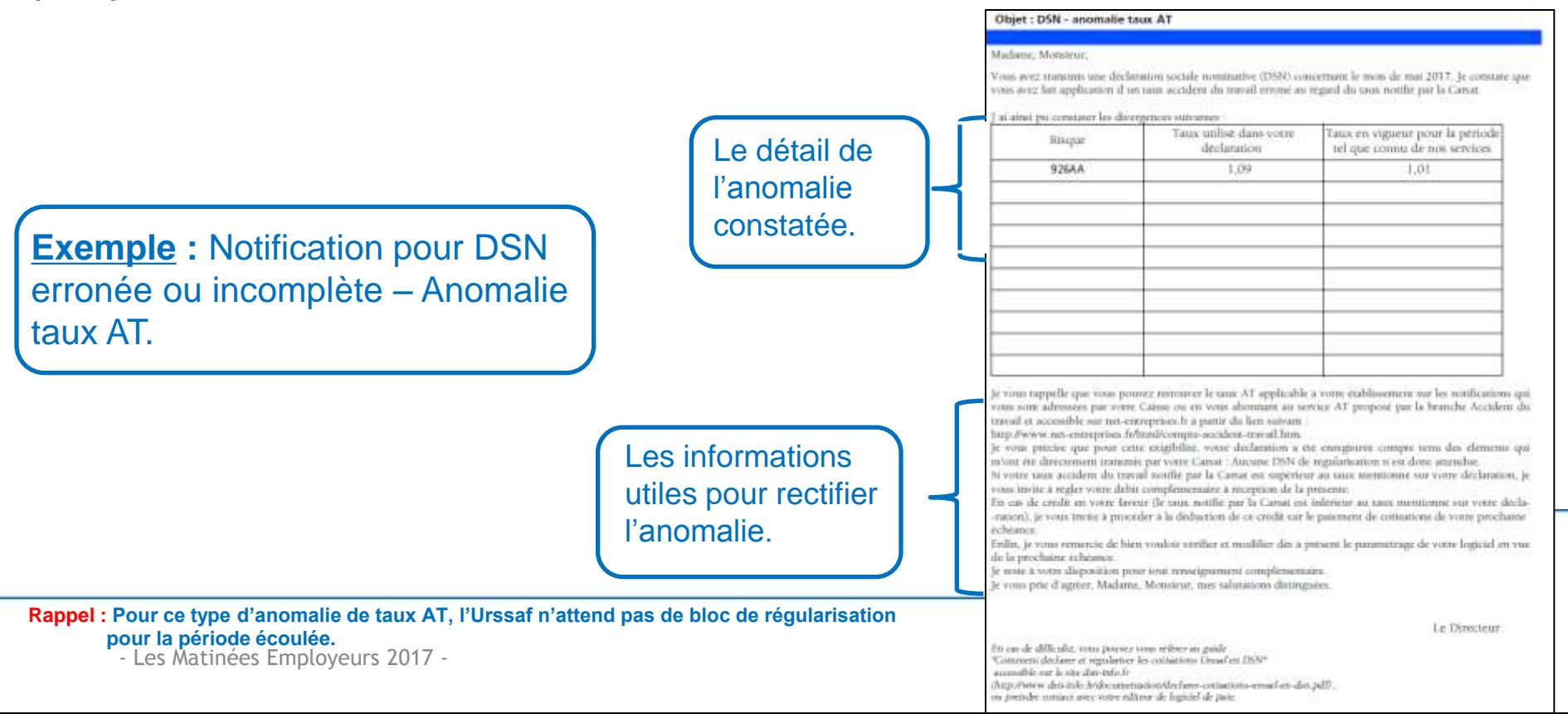

#### **Les DSN Néant**

Lorsqu'une entreprise n'embauche pas de salariés durant un ou plusieurs mois de l'année (activité saisonnière, …), la **DSN Néant** (rubrique S.20.G00.05.002 « Type de la déclaration ») permet de transmettre cette information et d'éviter des relances inutiles par les organismes de protection sociale, dont l'Urssaf.

Dans ce type de cas, en cohérence avec la situation de l'entreprise, il est recommandé d'inclure un **bloc 22 « Bordereau de cotisation due » avec un montant à 0 pour les données agrégées Urssaf** afin que la situation soit bien prise en compte par notre organisme.

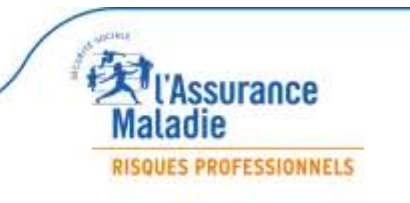

**Nouvelle échéance pour les DSN « annule et remplace »**

l'échéance.

La sécurisation maximale des dépôts de type « annule et remplace » impose que leur échéance soit située **au plus tard la veille à minuit**.

Une **DSN « annule et remplace »** ne peut plus être déposée le jour même de

Cette évolution est mise en œuvre depuis les exigibilités de Juin 2017.

Exemple : Pour les échéances des 5 et 15 Septembre, les échéances de dépôt des DSN de type « annule et remplace » étaient fixées aux 4 et 14 Septembre 2017 à minuit.

**N.B. :** Pour les DSN initiales, le dépôt jusqu'au jour de l'échéance à midi demeure en place.

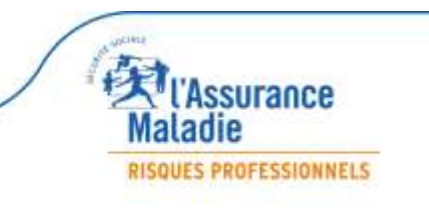

**En savoir plus :** Consultez l'actualité du 30/05/17 disponible sur dsn-info.fr.

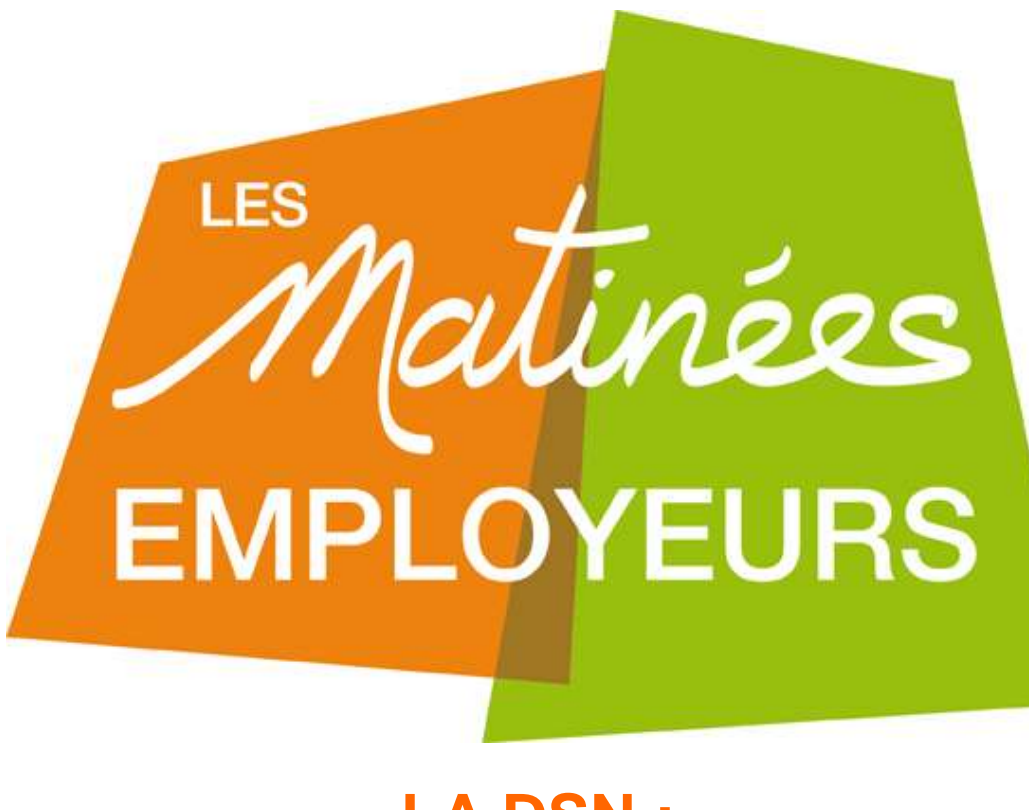

## **LA DSN : L'identification des salariés**

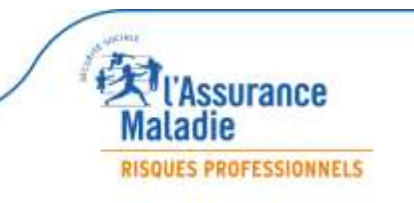

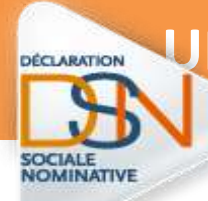

### **UNE ATTENTION PARTICULIERE EST PORTEE AU NIR DES SALARIES**

Le NIR (**N**uméro d'**I**nscription au **R**épertoire) permet :

- d'identifier le salarié toute sa vie
- $\triangleright$  d'ouvrir des droits aux prestations
- d'effectuer des contrôles

Le **NNI** définitif est long à obtenir , les NTT et numéros provisoires sont pas compatibles avec les déclarations sociales dont l'attestation de salaire .

**Vérifier la fiabilité du NIR** de vos salariés via **le BIS** (Bilan d'identification des salariés) sur net-entreprises.fr  $\heartsuit$  Si le salarié n'est pas affilié, il doit faire des démarches auprès de la CPAM:

- Remplir l'imprimé « affiliation / immatriculation correspondant à la situation du salarié
- $\triangleright$  Fournir les pièces justificatives (CNI adresse RIB titre de séjour etc..)

Le BIS permet de vérifier que l'ensemble des éléments transmis en DSN sont bien connus du SNGI (**Système National de Gestion des Identifiants)**. En cas d'anomalies bloquantes, les droits du salarié ne pourront être maintenus car les informations ne sont pas transmises aux organismes concernés. Vous devez donc impérativement voir avec votre salarié pour que les démarches soient faites au plus vite afin de recouvrir ses droits.

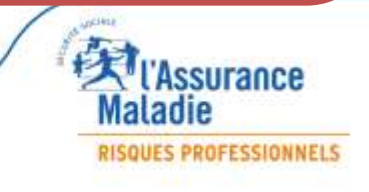

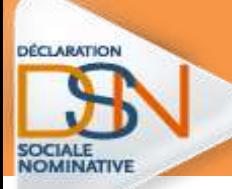

# **QU'EST-CE QUE LE NUMÉRO TECHNIQUE TEMPORAIRE**

Il s'agit d'une solution transitoire le temps que le salarié dispose d'un NIR ou NIA reconnu par la **Sécurité Sociale.**

Le N.T.T doit :

- $\triangleright$  être conforme à la longueur de champ prévue dans le cahier technique (entre 11 et 40 caractères).
- commencer par " 1 " ou " 2 " selon le sexe du salarié et être suivi du SIREN de l'entreprise et d'un identifiant unique et pérenne du salarié, qui sera donné par l'employeur.
- désigner un salarié et un seul dans l'entreprise . En cas d'obtention de plusieurs NTT, l'employeur doit utiliser pour ses déclarations le NTT le plus ancien en cours de validité.
- La valeur du NTT du salarié devra rester stable dans le temps : il doit être le même d'une DSN à l'autre afin de permettre le bon chaînage des individus.
- Le salarié conservera ce NTT en cas de réaffectation dans un autre établissement de l'entreprise. L'entreprise sera chargée de faire suivre l'information dans le nouvel établissement d'affectation s'il y a lieu. En cas de réaffectation d'un salarié dans une autre entreprise d'un même groupe, le NTT doit être modifié en conséquence sous peine de déclenchement d'un CCH-13 pour la rubrique **S21.G00.30.020**
- En cas de multi-contrats au sein d'une même entreprise, l'employeur devra attribuer le même NTT pour déclarer l'ensemble des contrats du salarié, afin de faciliter les traitements d'identification et de rattachement des données au même individu.

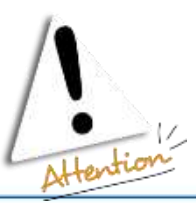

**En bloc " Individu - S21.G00.30 " comme en bloc " Individu non salarié - S89.G00.91 « il est impératif que le NTT ne contienne pas d'espace. Un NTT contenant un ou plusieurs espace(s) ne sera plus autorisé à partir de Janvier 2018 en phase 3**

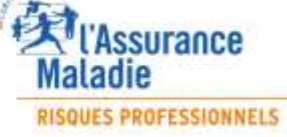

### **Accéder au bilan d'identification des salariés BIS**

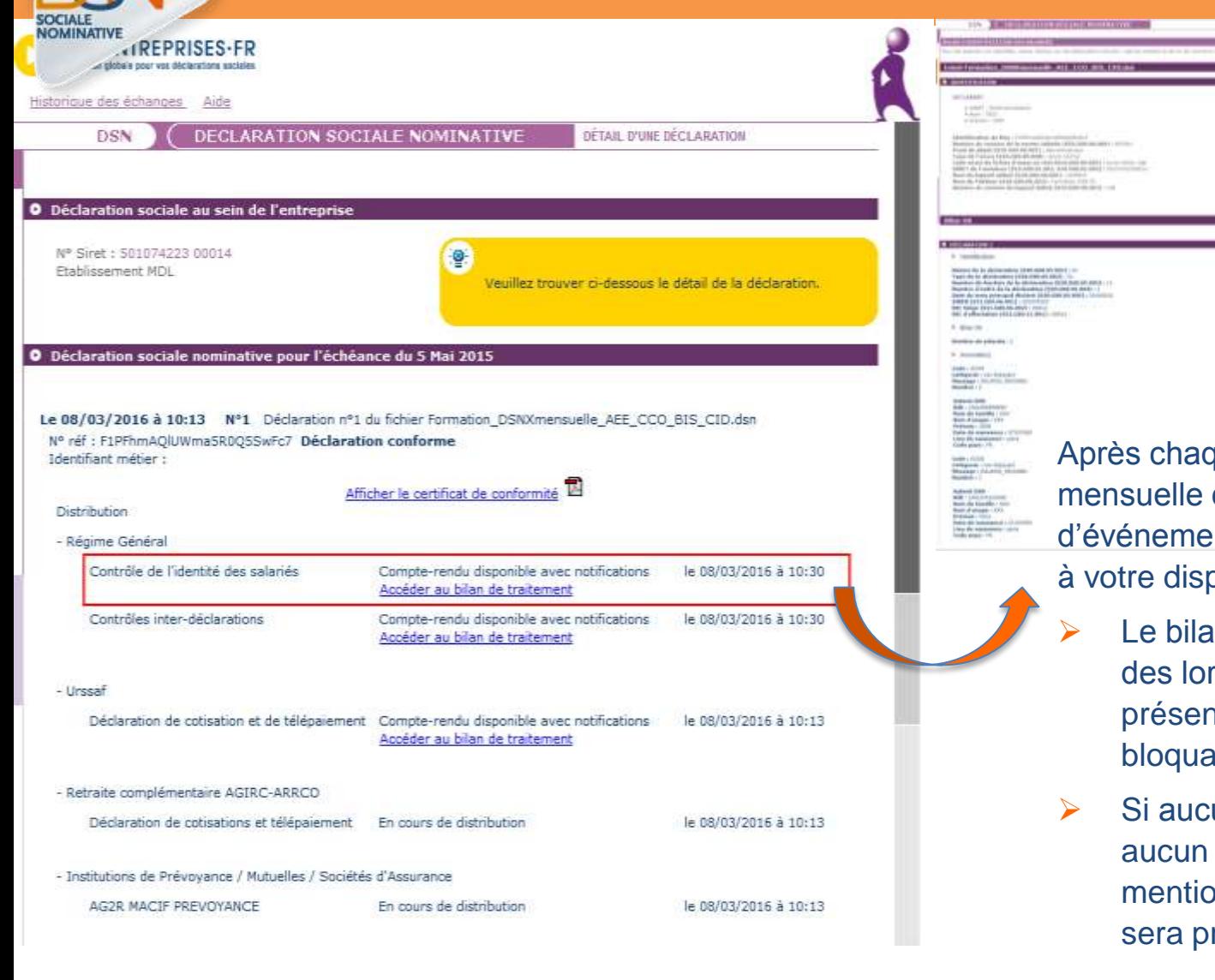

ue dépôt d'une DSN conforme ou d'un signalement nt conforme, le dispositif met  $position:$ 

- In d'identification des salariés s qu'une anomalie est nte (bloquante ou non  $inte$ ).
- une anomalie n'est présente, lien ne sera présent et la m « Réussite du traitement » roposée.

**L'Assurance** ladie **RISQUES PROFESSIONNELS** 

- Les Matinées Employeurs 2017 -

**DÉCLARATION** 

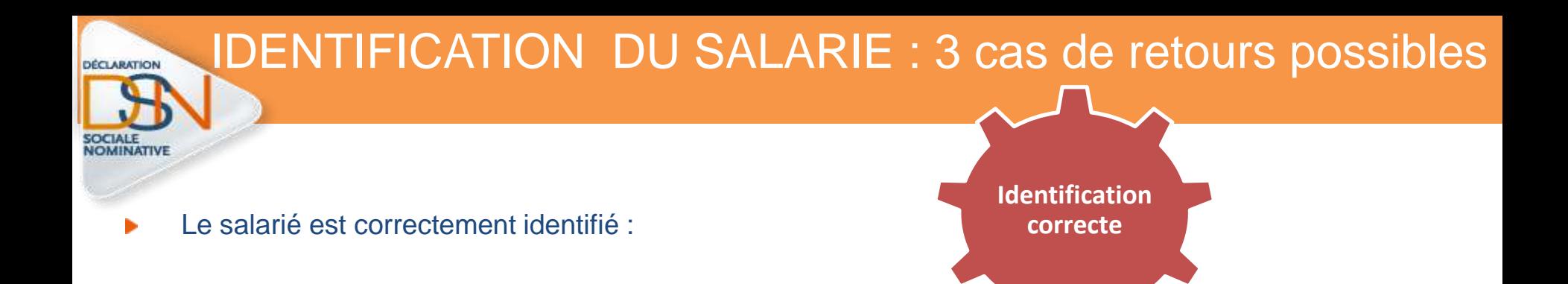

 Les données transmises en DSN sont les mêmes que celles connues dans les bases, il n'apparait pas dans la liste.

NB : Si le/les salarié(s) transmis sont tous correctement identifiés, le tableau de bord ne présentera pas de lien de téléchargement mais uniquement l'information « **Réussite du traitement** » comme suit :

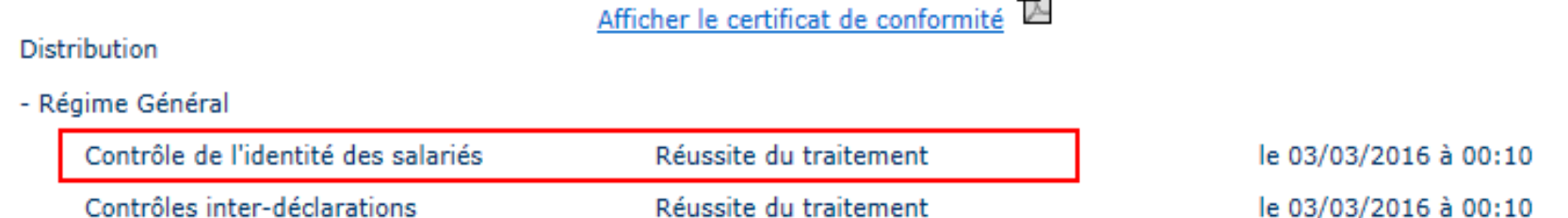

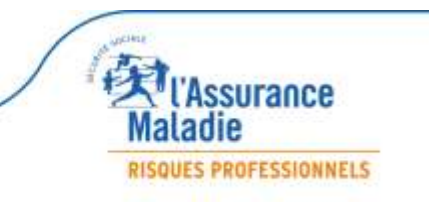

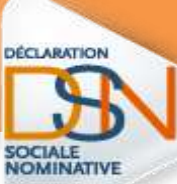

# IDENTIFICATION DU SALARIE : 3 cas de retours possibles

Le salarié a été trouvé dans le système d'identification mais certains éléments contiennent des écarts :

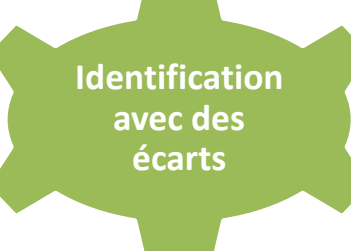

 Les informations du bilan seront « **Catégorie : non bloquant** » / « **Message : Salarié Reconnu** » comme suit :

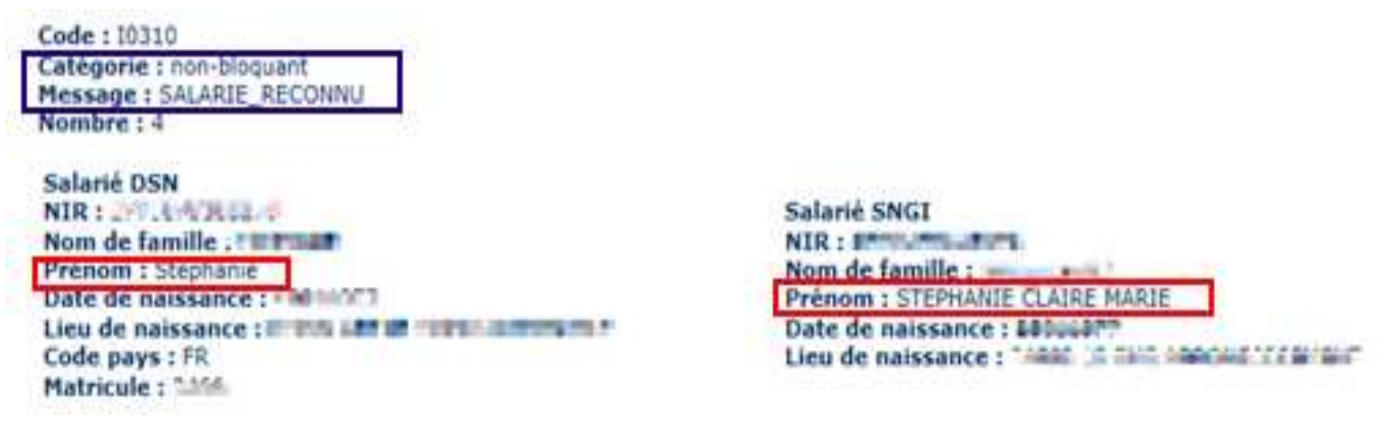

Dans l'exemple ci-dessus nous constatons qu'après vérification de chaque ligne, les éléments en écarts sont portés sur le prénom. Cette anomalie n'étant pas bloquante, les éléments sont donc transmis aux organismes pour traitement des données. Cependant, afin d'éviter cette remontée chaque mois, nous vous conseillons, d'effectuer les modifications dans votre logiciel (à savoir dans l'exemple l'ajout des prénoms Claire Marie). Il est donc important de bien « pointer » chaque ligue afin de vérifier où se trouvent les écarts).

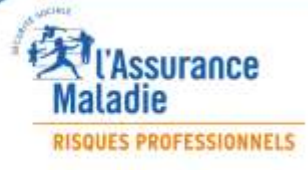

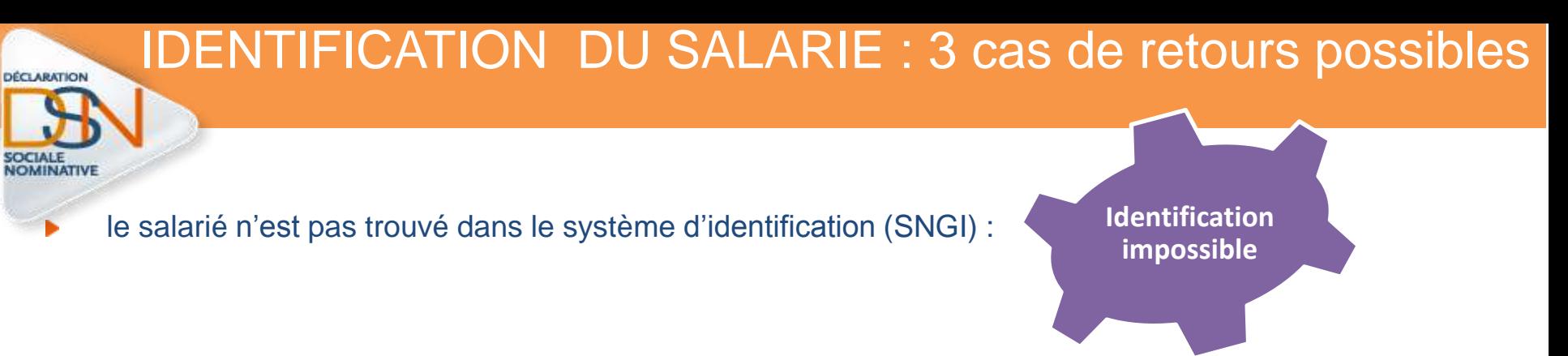

 les informations du bilan seront « **catégorie : non bloquant** » / « **Message : Salarié Inconnu** » s'il s'agit d'une DSN mensuelle :

 $\blacktriangleright$  Anomalie(s)

Code: 10320 Catégorie : non-bloquant Message: SALARIE INCONNU Nombre:  $1$ 

ь

Salarié DSN NIR: 1043.00.00.00 Nom de famille : J. J. Nom d'usage : Prénom : Film Date de naissance : **The Late** Lieu de naissance : 047474704 Code pays: MA

 $\mathbf{B}$ Anomalie(s)

Code: 10310 Catégorie : non-bloquant Message : SALARIE\_RECONNU Nombre: 1

Salarié DSN NIR: USALIM LUGLA Nom de famille : ...... Nom d'usage : Prénom : Filmene Date de naissance : 1000106. Lieu de naissance : CASABLANCA Code pays: MA **Matricule: 00000034** 

Ce cas correspond en règle générale aux salariés déclarés en DSN sous un NTT et donc pour lesquels aucun NIR n'a été communiqué. Dans ce cas d'exemple, l'identification du salarié n'est pas encore connu et il doit donc s'assurer que toutes les formalités ont bien été remplies ou dans le cas contraire effectuer les démarches nécessaires (se rendre dans sa caisse maladie de rattachement muni de deux pièces d'état civil). Une fois que le NIR sera connu par l'employeur (et donc son identification connue du dispositif), les éléments en écart après l'identification seront également remontées si nécessaires :

> Salarié SNGI NIR : HALL THE THE TELL Nom de famille : in the Prénom : Elum m. Date de naissance : 11 F. Lieu de naissance : MAROC

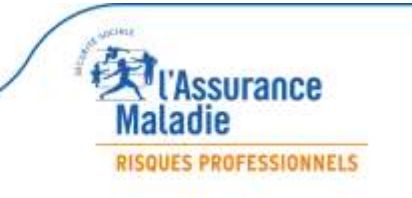

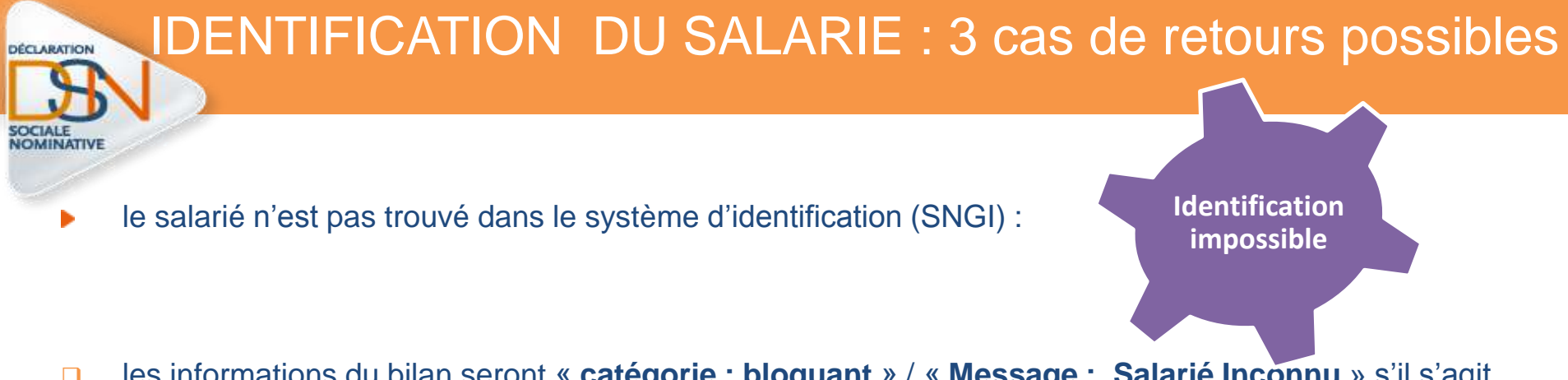

 les informations du bilan seront « **catégorie : bloquant** » / « **Message : Salarié Inconnu** » s'il s'agit d'un signalement d'évènement :

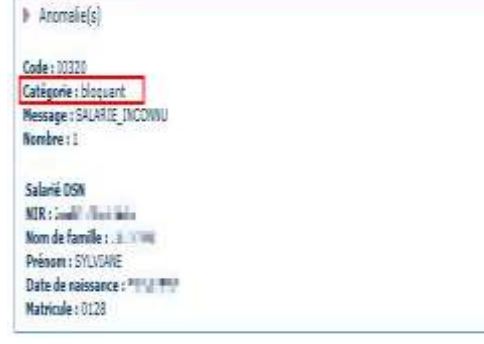

Les éléments transmis dans le signalement d'événement ne permettent pas de transmettre les informations cohérentes et nécessaires à la reconstitution du signalement. Les droits pour ce salarié en l'état de la transmission ne pourront être maintenus. Vous devez donc faire le nécessaire pour corriger l'information.

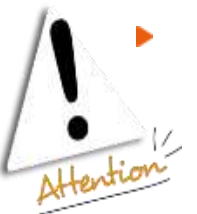

Apportez les modifications dans le logiciel de paie ou vérifiez auprès de votre salarié que toutes les démarches ont bien été effectuées

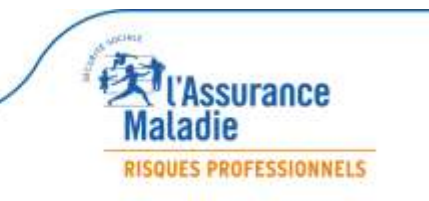

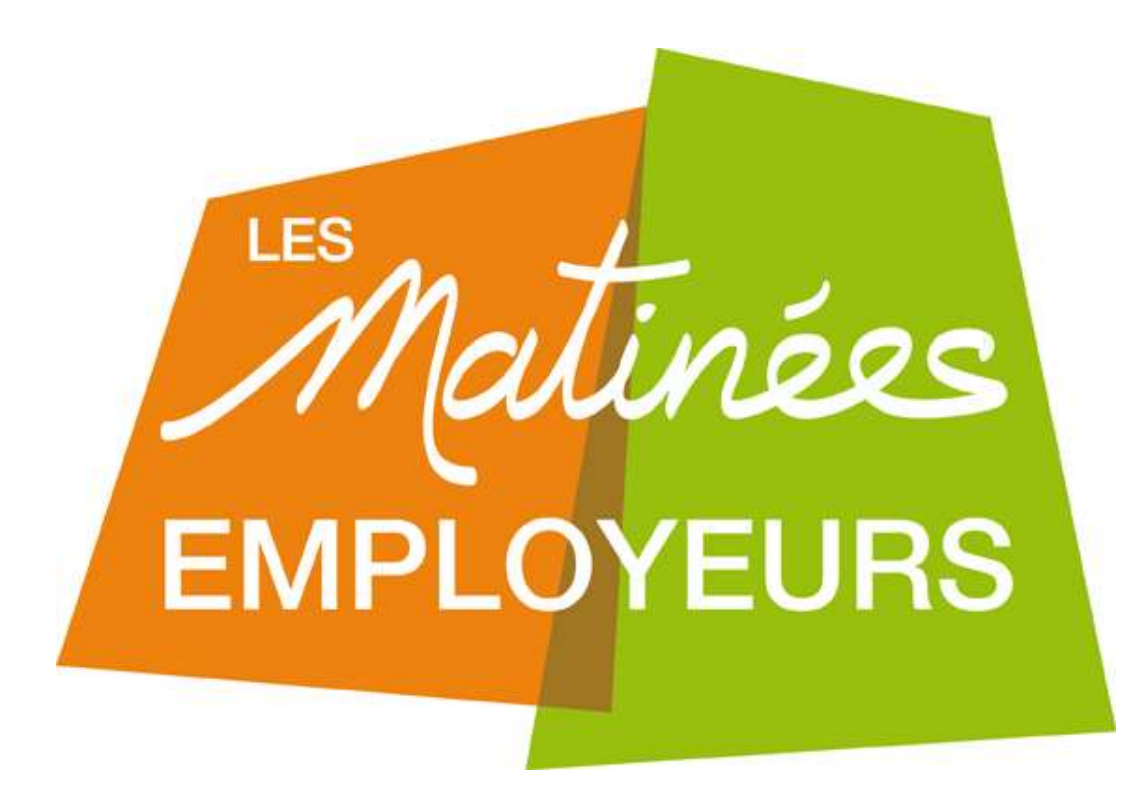

# **LA DSN :**

**les bonnes pratiques pour un signalement d'arrêt réussi**

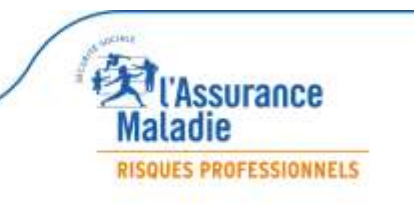

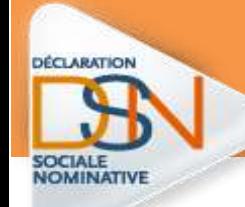

# 12 REGLES D'OR pour un signalement d'arrêt de travail réussi

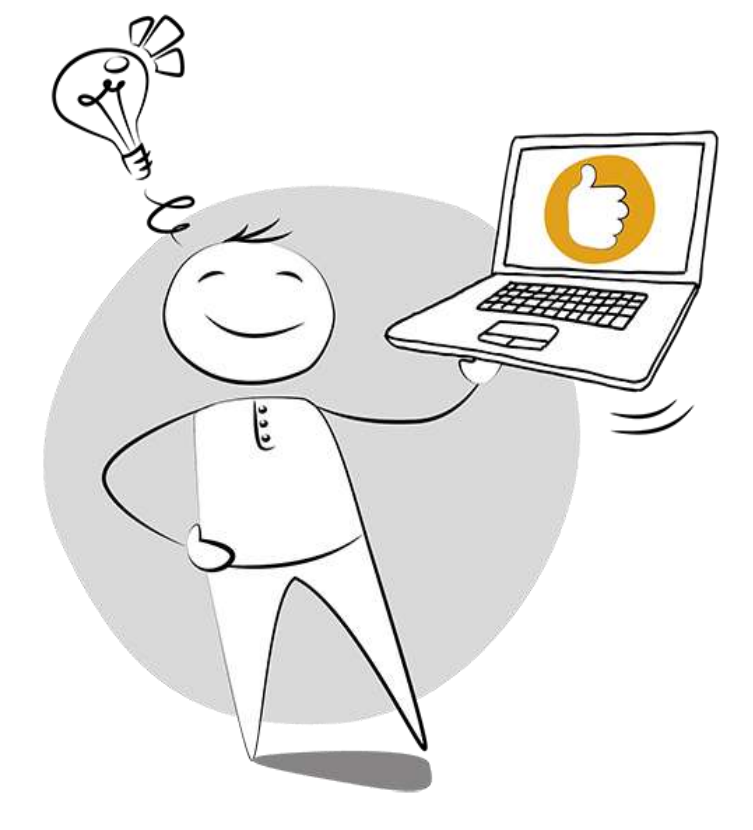

- Le point de départ de vos signalements
- Obligation du signalement d'arrêt (durée de l'arrêt)
- La prolongation d'arrêt
- La date de fin d'arrêt
- La subrogation
- Changement de risque en cours d'indemnisation
- Le dernier jour travaillé (DJT)
- Les pièces justificatives
- Les signalements « annule et remplace »
- La reprise de travail
- Le numéro technique temporaire (NTT)
- Les messages du tableau de bord

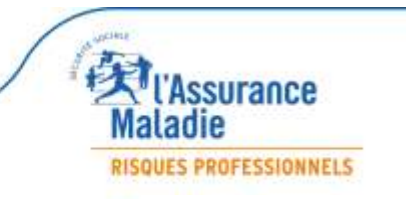

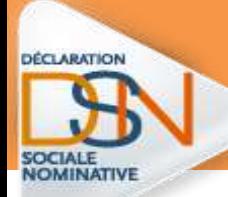

# *1. Le point de départ de vos signalements Quel est point de départ de vos signalements ?*

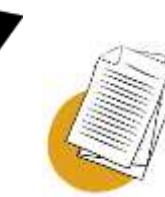

**Pour éviter un rejet « historique manquant » il faut que l'entreprise ait réalisé :**

– **3 DSN mensuelles** pour déclarer un avis d'arrêt de travail : maladie / maternité / paternité.

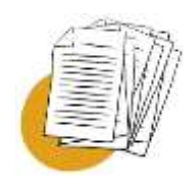

– **12 DSN mensuelles** pour déclarer un avis d'arrêt de travail accident de travail ou maladie professionnelle.

**NB** : il n'y a pas besoin d'historique pour les nouveaux embauchés

**En cas de rejet pour « historique manquant », faire une attestation via net-entreprises.fr**

RISQUES PROFESSIONNELS

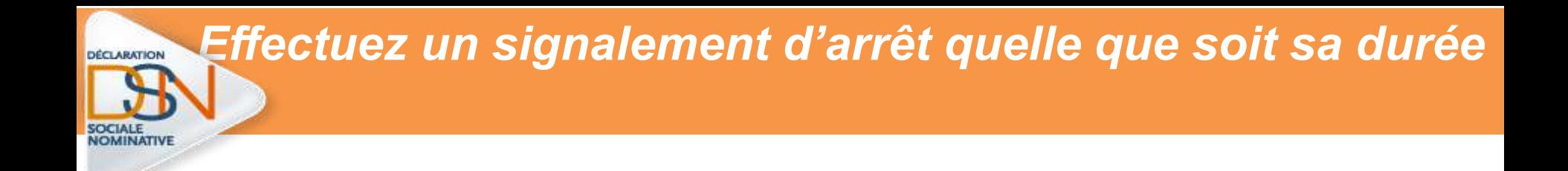

Le signalement d'évènement « arrêt de travail » remplace l'attestation de salaire (DSIJ ) et déclenche le paiement des indemnités journalières.

**Tout arrêt doit être déclaré, peu importe sa durée, même les arrêts de moins de 3 jours**.

**Vos signalements sont à envoyer dans les 5 jours suivant la connaissance de l'évènement**

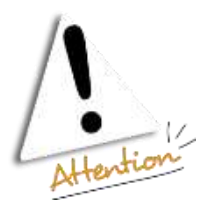

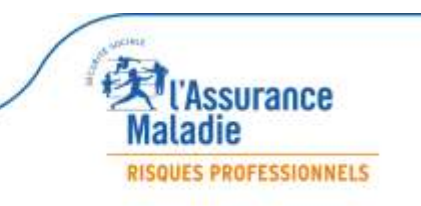

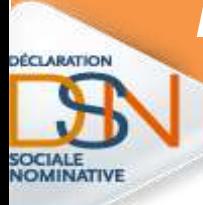

## *En cas de prolongation d'arrêt, je ne fais pas de signalement*

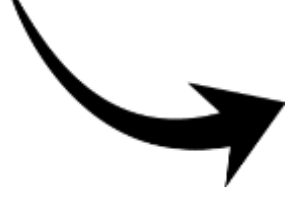

Je reporte l'information dans le logiciel de paie pour qu'elle soit remontée lors de la DSN mensuelle suivante.

**Un seul signalement suffit pour payer un arrêt et toutes ses prolongations**

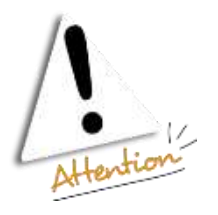

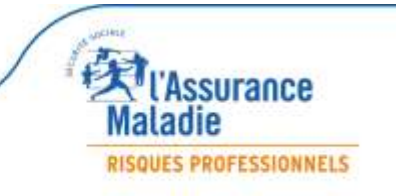

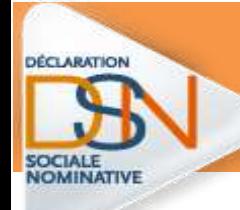

# *Je renseigne la date de fin d'arrêt dans le logiciel de paie*

#### •**Lorsque le salarié reprend son travail :**

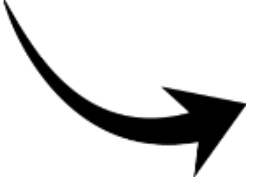

Il vous suffit de reporter la date de reprise dans le logiciel de paie pour qu'elle soit remontée lors de la DSN mensuelle suivante.

**Si la date de reprise n'est pas saisie dans le logiciel de paie = génération systématique d'une attestation d'ouverture de droits audelà de 6 mois (OD6) qui entraîne un compte rendu négatif dans votre tableau de bord**

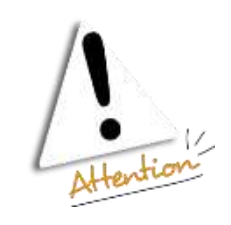

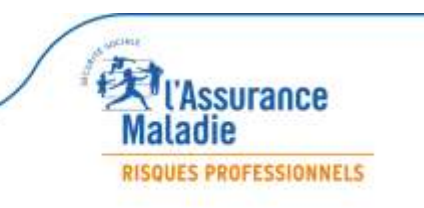

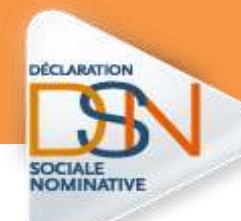

**1.** J'indique **la période maximale de la convention collective** dont dépend le salarié**,** sans se limiter aux dates d'arrêt pendant laquelle vous souhaitez percevoir les indemnités journalières.

**2**. Au-delà de cette période de subrogation, les indemnités sont versées à votre salarié.

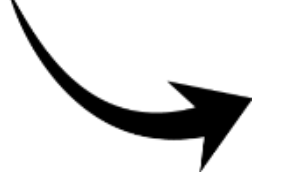

Si votre logiciel de paie renseigne les dates de subrogation, vérifiez avant l'envoi de votre signalement et modifiez la date si besoin *Je renseigne la date de fin d'arrêt dans le logiciel de paie*

**Ne limitez pas la période maximale de subrogation à la prescription de repos**

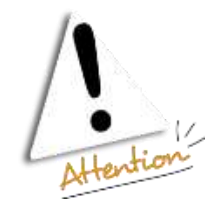

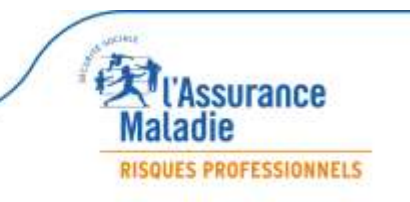

# *Mon salarié enchaîne 2 arrêts de travail avec un risque différent*

DÉCLARATION

**En cas de changement de risque**, vous devez réaliser un signalement d'arrêt en indiquant le nouveau risque et les nouvelles dates d'arrêt.

*Exemple pour gérer un congé maternité*

**Arrêt maladie du 31/03/2016 au 20/04/2016 Congé maternité : du 21/04/2016 au 11/08/2016**

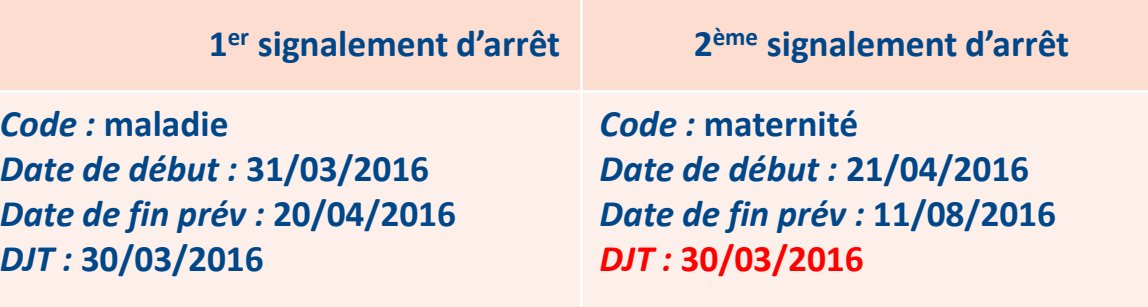

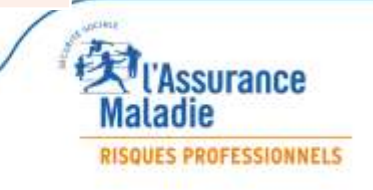

### *Quel est le dernier jour de travail (DJT) que je dois indiquer ?*

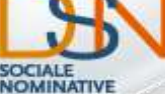

**DÉCLARATION** 

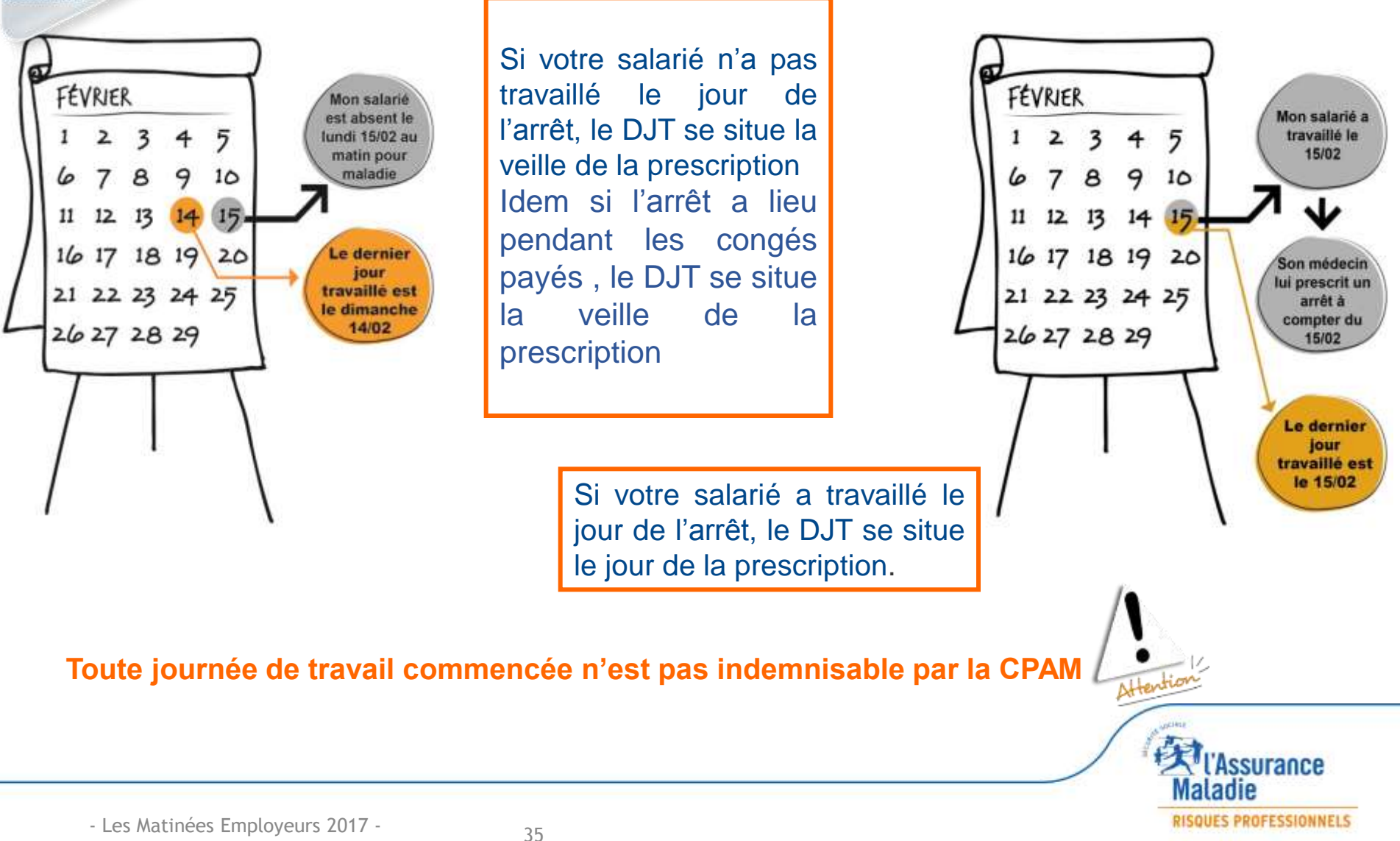

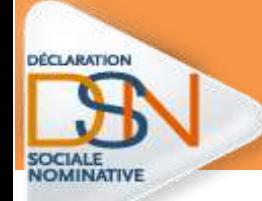

# *Les pièces justificatives nécessaires*

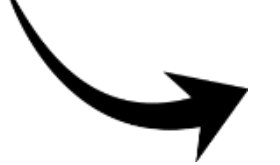

#### **Les pièces jointes acceptées :**

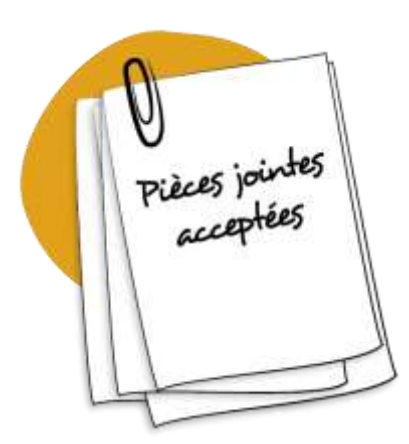

**Justificatif d'accouchement** (certificat, pièce d'Etat Civil…) – Risque maternité

**Justificatif de naissance** – Risque paternité

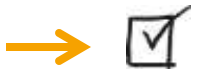

**Justificatifs d'adoption** – Risque maternité

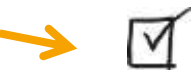

 **Notification du non classement délivrée par l'employeur**, dans le cas des femmes dispensées de travail en situation de grossesse

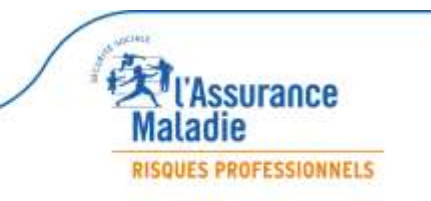

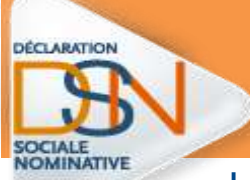

## *Une adresse et un format de transmission*

Les pièces jointes dans le cadre de la DSN doivent nous parvenir à l'adresse suivante :

#### **dsnpj@cpam-nice.cnamts.fr**

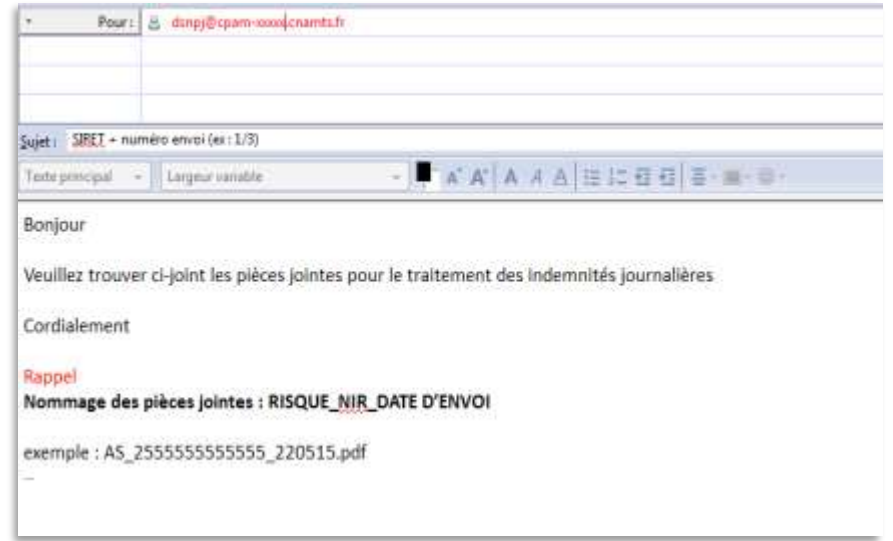

**L'objet de l'e-mail et les pièces jointes doivent respecter une norme d'identification précisée dans le mode opératoire téléchargeable sur** 

### **dsn-info.fr**

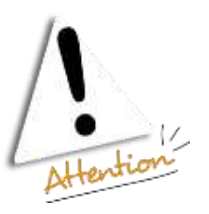

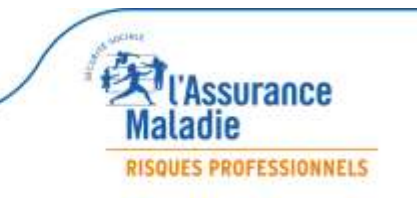

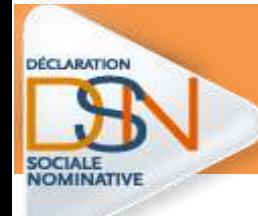

Si les données déclarées dans votre **signalement** sont erronées (dernier jour de travail, subrogation…),il est possible de faire un signalement d'arrêt « **annule et remplace** » pour les modifier.

La CPAM recevra une attestation rectificative, **inutile d'en saisir une sur net-entreprises.fr**

**Bien vérifier vos informations avant la transmission**

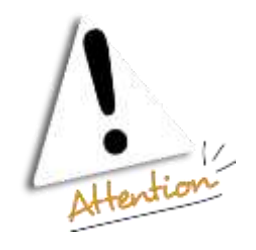

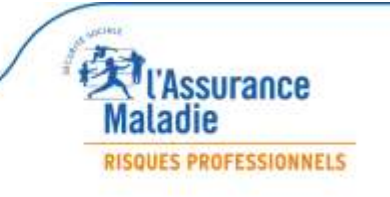

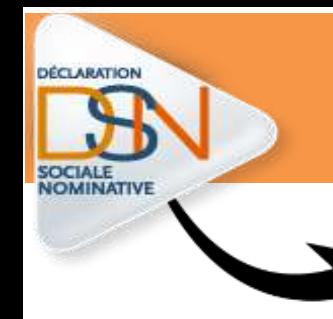

### *Je ne signale pas une reprise de travail*

*sauf si elle est anticipée*

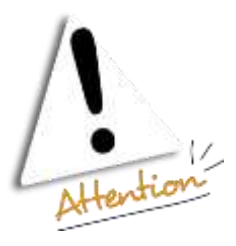

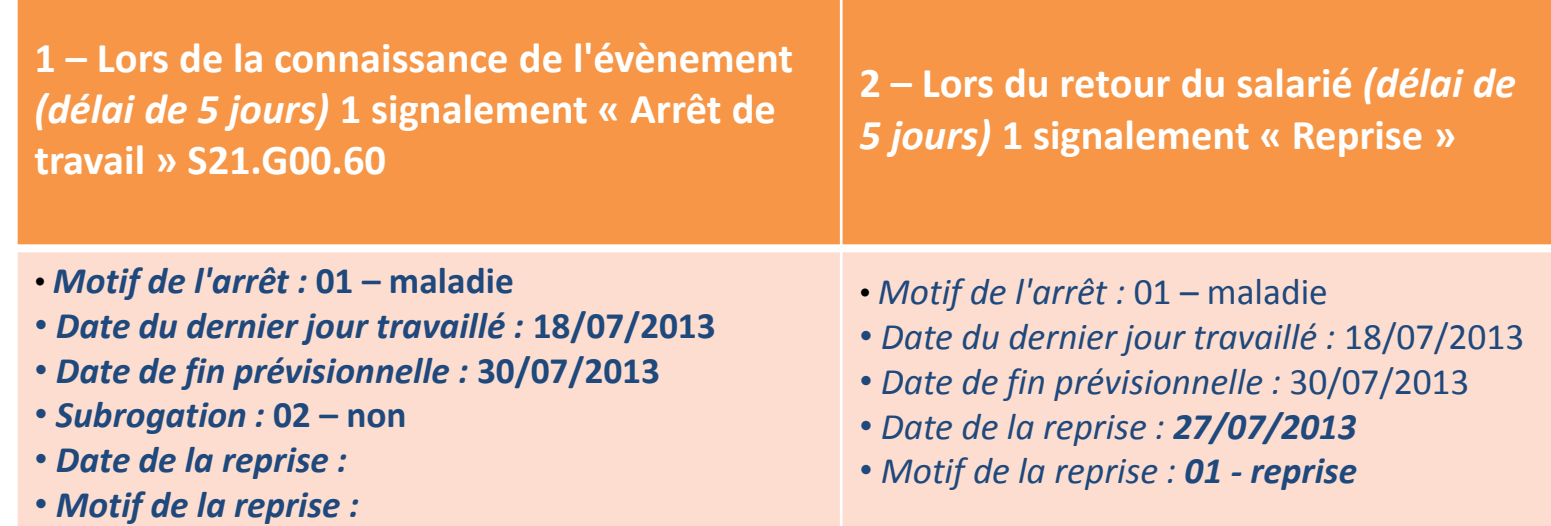

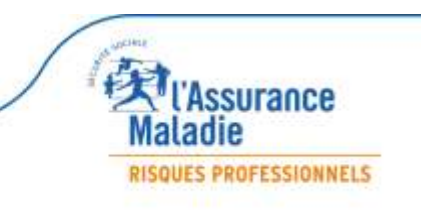

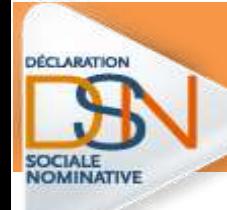

 *Mon salarié n'est pas immatriculé à la Sécurité Sociale*

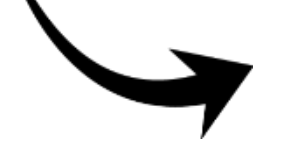

*Je ne fais pas de signalement d'arrêt lorsqu'un salarié a un Numéro Technique Temporaire (NTT)*

1 – Le NTT doit commencer par " 1 " ou " 2 " selon le sexe du salarié et être suivi du SIREN de l'entreprise et d'un identifiant unique et pérenne du salarié, qui sera donné par l'employeur (de 40 caractères maximum).

2 – Le NTT doit désigner un salarié et un seul dans l'entreprise.

3 – La valeur du NTT du salarié devra être remplacé par un NIR définitif.

**Dans ce cas je fais une attestation de salaire « Papier »**

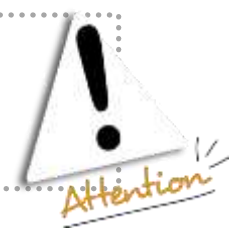

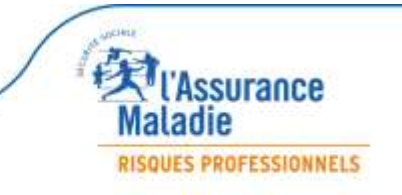

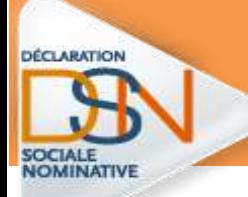

## *Consulter le tableau de bord*

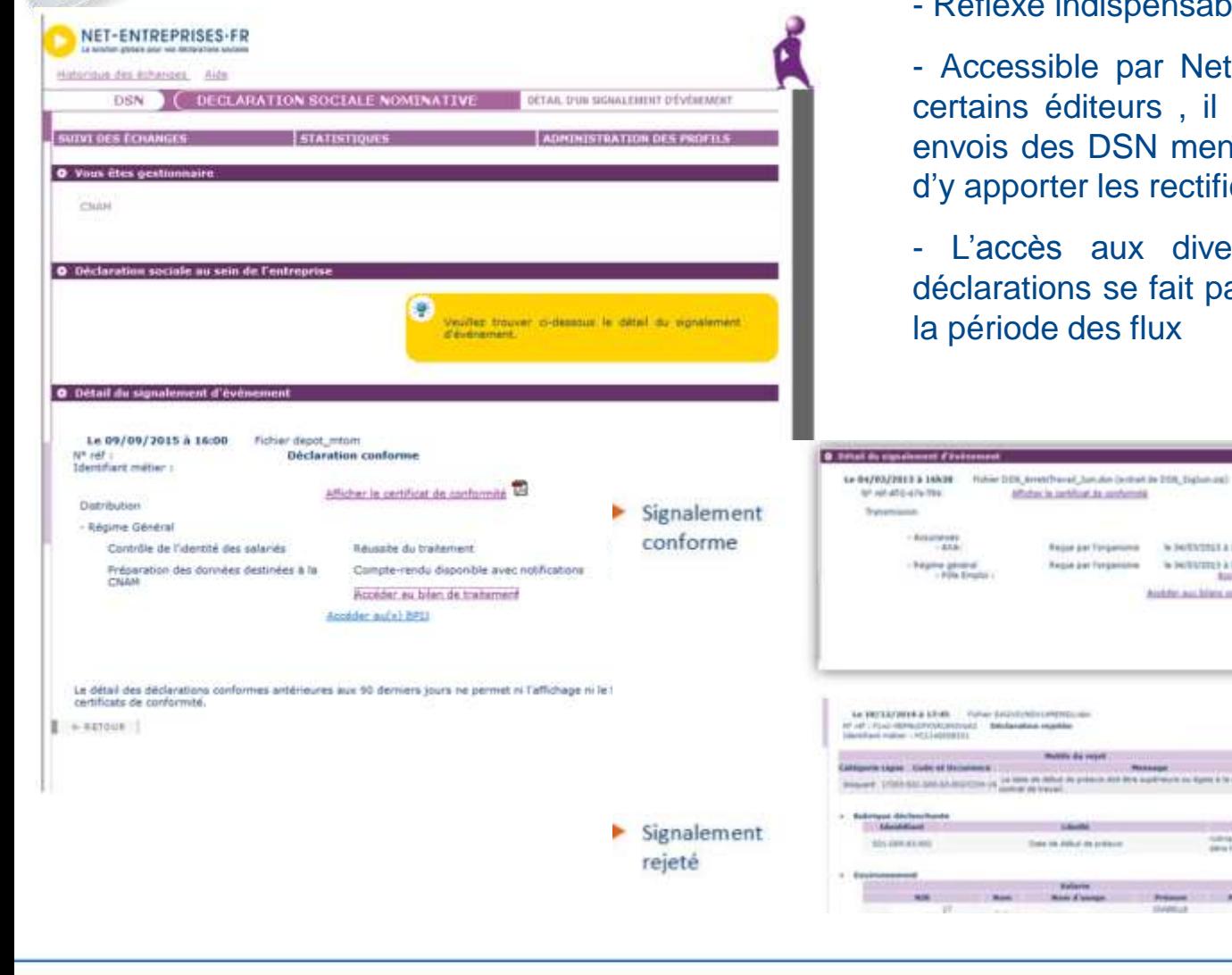

- Les Matinées Employeurs 2017 -

41

Réflexe indispensable pour le déclarant

la balticidat a chide

is performed a grade. Auddet aus blies amplituertetes

a participante das Algores de las países des políticas des

Sylvan ...

ssurance

**RISQUES PROFESSIONNELS** 

Aaladie

e par Net-entreprises.fr et proposé par iteurs, il permet d'assurer le suivi des DSN mensuelles ou événementielles et des rectificatifs idoines

aux divers certificats et bilans des s se fait par filtrage selon la nature et/ou les flux

# Les contacts utiles

*Numéros utiles*

•**Net-entreprises** 

**0811 376 376 > Assistance DSN**

**Assurance Maladie** 

**0811 709 811 > Assistance services en ligne Assurance Maladie**

**36 79 > Plateforme des Employeurs PACA à compter du 04/12/2017**

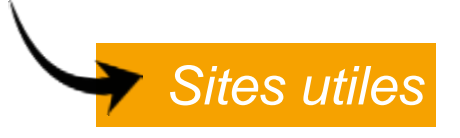

**[www.net-entreprises.fr](http://www.dsn-info.fr/)**

**[www.dsn-info.fr](http://www.dsn-info.fr/)** (cahier techniques, motifs de rejets, questions employeurs…)

**[www.ameli.fr](http://www.ameli.fr/)**

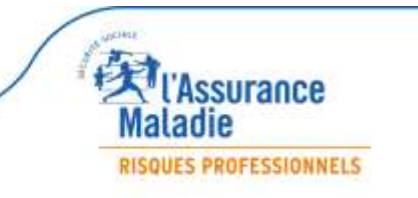

- Les Matinées Employeurs 2017 -

DÉCLARATION